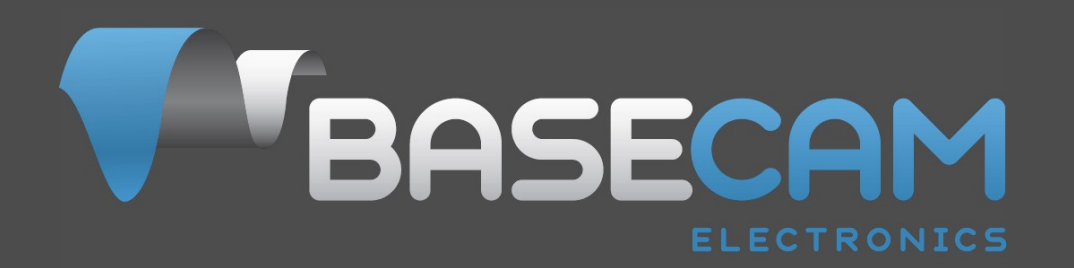

# **Использование энкодеров с контроллерами SimpleBGC32**

Ред. от: 11. авг. 2020 Версия: 0.13

© Basecamelectronics® 2013-2017

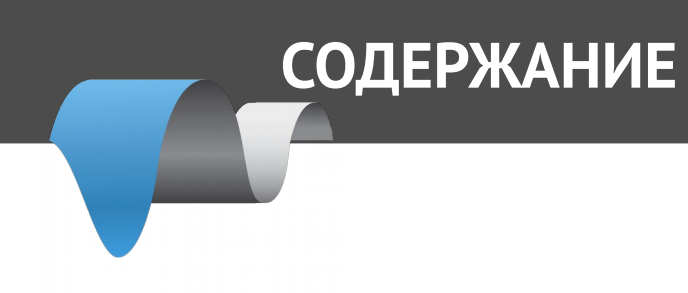

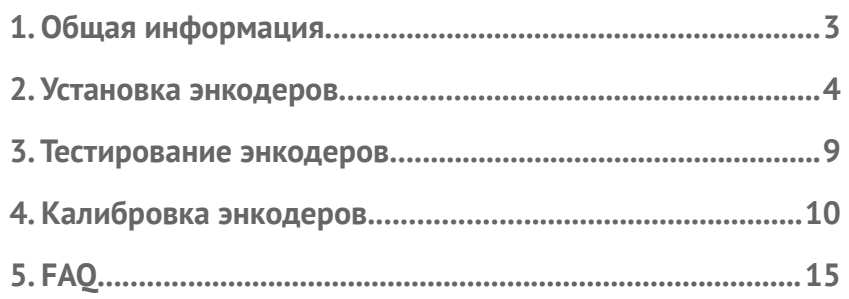

# **1. Общая информация**

Преимущества использования энкодеров с контроллером SimpleBGC32:

- 1. Препятствуют потере синхронизации и пропуску шагов моторами.
- 2. Предоставляют полную информацию о положении камеры относительно рамы, что делает использование второго IMU необязательным, поскольку обеспечивается лучшая модель, чем при использовании второго IMU. Полная информация увеличивает функциональность и диапазон рабочих положений подвеса.
- 3. Может значительно снизить энергопотребление подвеса, благодаря использованию продвинутой стратегии управления моторами.
- 4. Благодаря этому, увеличивает мгновенный крутящий момент.
- 5. Предоставляют возможность получить информацию о балансе камеры и произвести автоматическую балансировку (с помощью дополнительных сервомоторов постоянного тока и движущихся противовесов).
- 6. Позволяют установить положение камеры руками.
- 7. Увеличивают точность стабилизации и максимальную скорость поворота, которую подвес способен компенсировать.

Использование энкодеров рекомендуется как в системах профессионального, так и любительского уровня.

Стандартная прошивка в обычных контроллерах SimpleBGC32 не поддерживает энкодеры. Для использования энкодеров необходима специальная прошивка. Тут вы можете получить пробную версию или приобрести полнофункциональную прошивку: <http://www.basecamelectronics.com/encoders/>

Производители подвесов могут связаться с нами для обсуждения специальных условий по адресу: [info@basecamelectronics.com](mailto:info@basecamelectronics.com)

Обратите внимание, что с специальной прошивкой, все моторы должны иметь энкодеры! Не допускается использование какого-либо мотора без энкодера.

### **Список поддерживаемых энкодеров**

**AMT203** – абсолютный (ёмкостная технология) 12бит, тип подключения SPI, в корпусе **AS5048A,B** – абсолютный (магнитный) 14бит, тип подключения ШИМ, I2C или SPI, без корпуса. **MA3** – абсолютный (магнитный) 10-12бит, собранный. Поддерживаются интерфейсы ШИМ 1кГц и 244Гц. **Аналоговый (Analog)** – потенциометр или любой другой тип, у которого аналоговый выход пропорционален углу.

**AS5600** – абсолютный магнитный энкодер, поддерживающий Аналоговый, ШИМ 460Гц или I2C интерфейсы (в случае I2C невозможен выбор адреса, поэтому поддерживается только один энкодер этого типа на шине)

**Плата расширения SBGC32\_I2C\_Drv** – выступает в качестве внешнего драйвера мотора в сочетании с интерфейсом энкодера, управляемого по шине I2С. Подробнее:

[http://www.basecamelectronics.com/sbgc32\\_i2c\\_drv/](http://www.basecamelectronics.com/sbgc32_i2c_drv/)

**RLS Orbis** *(вер. прошивки 2.61+)* – абсолютный внеосевой магнитный энкодер. Поддерживаемые интерфейсы ШИМ (549 Гц) и SPI.

**Zettlex IncOder** – индуктивный высокой точности. Интерфейс SPI. Поддержка по запросу.

Тип энкодера может быть выбран в процессе настройки в GUI.  $\odot$  Basecamelectronics $\degree$  2013-2017 3

Большого различия между разрешением 12 и 14 бит нет, поскольку энкодеры не используются в замкнутом контуре скорости и положения PID контроллера, поэтому высокое разрешение не требуется. Но АБСОЛЮТНАЯ угловая ошибка должна быть как можно ниже, особенно если работают вместе с моторами, имеющими большое число пар полюсов.

# **2. Установка энкодеров**

**AS5048A,B версия** доступен в виде интегральной микросхемы или уже распаянный на плате (например, <https://www.basecamelectronics.com/as5048b/>). Чип размещается над специально поляризованным магнитом, закрепленном на валу мотора. Рекомендации по выбору магнитов и допуски положения можно найти в спецификации энкодера.

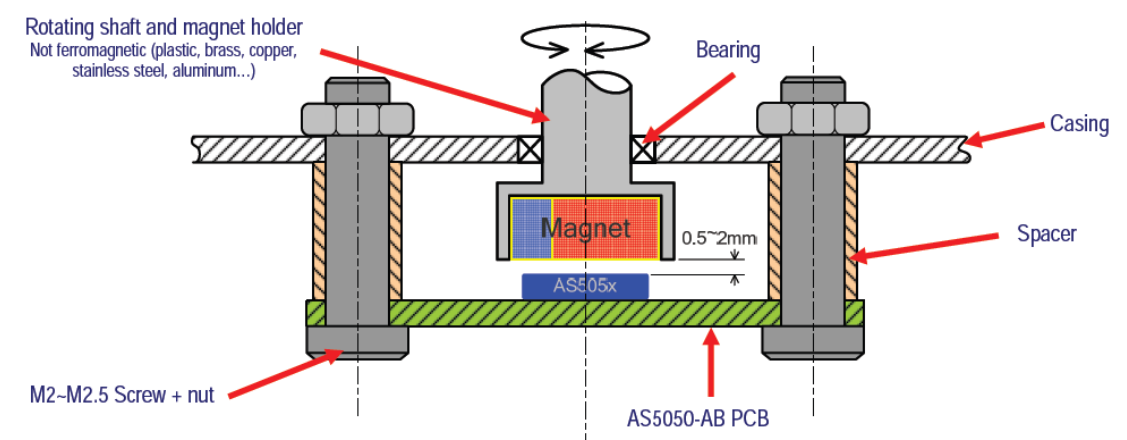

Для AS5048B подключенного к шине I2C, адрес устройства следует выбирать в зависимости от мотора на который установлен:

ROLL: 0x40 (A1=0, A2=0) PITCH: 0X41 (A1=HIGH, A2=0) YAW: 0X42 (A1=0, A2=HIGH)

Также вы можете назначить адрес оси позже в GUI.

**ВАЖНОЕ ЗАМЕЧАНИЕ:** AS5048B не совместим с опцией **"High speed I2C"**!

У энкодера **RSL AM4096 (I2C)** нужно установить I 2 C-адрес. Для этого, подключите энкодер к основному контроллеру (один энкодер за раз), в GUI для нужной оси выберите тип "RLS AM4096 (I2C)" и выберите любой адрес из списка. В интерфейсе появится новая группа настроек "Encoder configuration tool". Найдите в ней опцию "Set RLS AM4096 I2C address", укажите нужный адрес и нажмите кнопку "ASSIGN". Указанный адрес будет назначен этому энкодеу и сохранен в его постоянную память. Если нужно настроить остальные энкодеры этого типа, отключите уже настроенный, подключите следующий и повторите все шаги, но указавая другой адрес.

**AMT203 энкодер** имеет сквозное отверстие и поставляется полностью собранным с разнообразными адаптерами для вала и центрирующими переходниками. Необходимо изготовить кабели (со стороны энкодера используется специальный разъем).

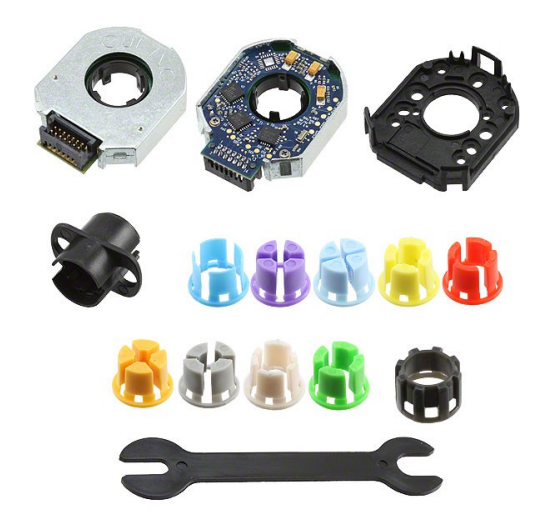

**MA3 магнитный энкодер** поставляются 10 или 12 битные версии (10бит имеет частоту обновления 1кГц, 12бит имеет частоту обновления 244Гц). <http://www.usdigital.com/products/encoders/absolute/rotary/shaft/MA3>

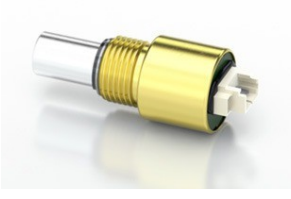

**Аналоговый (Analog) тип** может быть потенциометром, магнитным или другим типом с аналоговым выходом, где напряжение линейно пропорционально углу поворота вала. Самый дешевый тип энкодера — основанный на потенциометре. Аналоговые энкодеры не позволяют иметь бесконечное вращение вала на 360 градусов, потому, что на обоих концах диапазона есть запрещенные зоны.

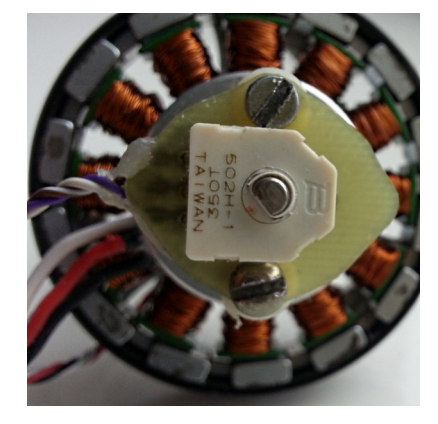

Этот тип энкодера доступен от многих производителей, например на digikey.com в категории [Sensors,](http://www.digikey.com/product-search/en?pv570=33&FV=fff4001e,fff803d4,10d0001c,10d0001d,10d0001f&mnonly=0&newproducts=0&ColumnSort=0&page=1&quantity=0&ptm=0&fid=0&pageSize=25)  [Transducers > Position Sensors - Angle, Linear Position Measuring](http://www.digikey.com/product-search/en?pv570=33&FV=fff4001e,fff803d4,10d0001c,10d0001d,10d0001f&mnonly=0&newproducts=0&ColumnSort=0&page=1&quantity=0&ptm=0&fid=0&pageSize=25)

Советы по аналоговому типу:

• Лучше выбрать меньшее сопротивление (около 1..3кОм), чтобы минимизировать чувствительность к электромагнитным помехам

- Если кабель длинный, скрутите его или поместите в экран, чтобы свести к минимуму влияние электромагнитных помех
- Вы должны установить механические ограничители для оси ,чтобы предотвратить вход в запретную зону, где энкодер не обеспечивает измерение. Рабочие углы можно найти в спецификации на выбранный энкодер. Кроме того, укажите программные ограничения в GUI, для программной остановки возле механических ограничителей, чтобы подвес не упирался в них (смотрите параметр *Limits (min, max)*)
- Чем большее число полюсов имеет мотор, тем больше абсолютной точности требуется от энкодера. Поскольку точность определяется линейностью потенциометра, всегда проверяйте спецификацию выбранной модели и сравнивайте гарантированную линейность с размером сектора одного полюса (360/ количество полюсов). Для нормальной работы максимальная абсолютная ошибка должна быть значительно меньше размера сектора.

Чувствительность (масштаб) и смещение для аналогового типа автоматически устанавливается во время процедуры калибровки, как и для других типов датчиков.

**AS5600 магнитный энкодер** используется аналогично энкодеру AS5048A,B и может быть подключен к контактам ВЫХОД (OUT), которые «по умолчанию» настроены как аналоговый выход, и в GUI сконфигурированы как Аналоговый (Analog) тип. Также, вы можете перепрограммировать режим выхода в ШИМ, и выбрать тип "AS5600 PWM" в GUI. Но учтите, что в обоих режимах энкодер не поддерживает вращение на 360 градусов, поскольку он имеет гистерезиз +-40 точек в близи нулевого угла (1.75 град).

**Совет:** Для режима выхода ШИМ, вы можете запрограммировать регистр CONF\* через I2C интерфейс: CONF = { WD(0) FTH(001) SF(11) }, { PWMF(10) OUTS(10) HYST(00) PM(00) } = {xx000111}, {10100000} = **0x07, 0xA0** - ШИМ с частотой 460 Гц, с быстрым откликом, без сторожевого таймера, без гистерезиса, нормальный режим питания. После программирования\* CONF следует записать в энергонезависимую память. Детали смотрите в спецификации к AS5600.

\* Если питание от 3.3В, требуется буферный конденсатор на 10мкФ между выводом VDD3V3 и GND, чтобы записать настройки в OTP память.

**Примечание:** начиная с прошивки 2.60, энкодер AS5600 автоматически программируется в режим ШИМ, при первом подключении к шине I2C и выборе "AS5600 (PWM)" в GUI. Только один энкодер может быть подключен к I2c одновременно. Когда программирование завершено, лини I2C можно отключить. **ВНИМАНИЕ! Энкодер невозможно использовать в аналоговом режиме после программирования!**

Лучшим способом подключения — через I2c интерфейс, в этом случае энкодер будет поддерживать полный поворот на 360 градусов. Но только один энкодер AS5600 может присутствовать на шине I2C. В сочетании с двумя модулями расширения I2C\_DRV, вы можете использовать энкодеры AS5600 для всех трёх моторов.

# **Подключение энкодеров к обычной плате SimpleBGC32**

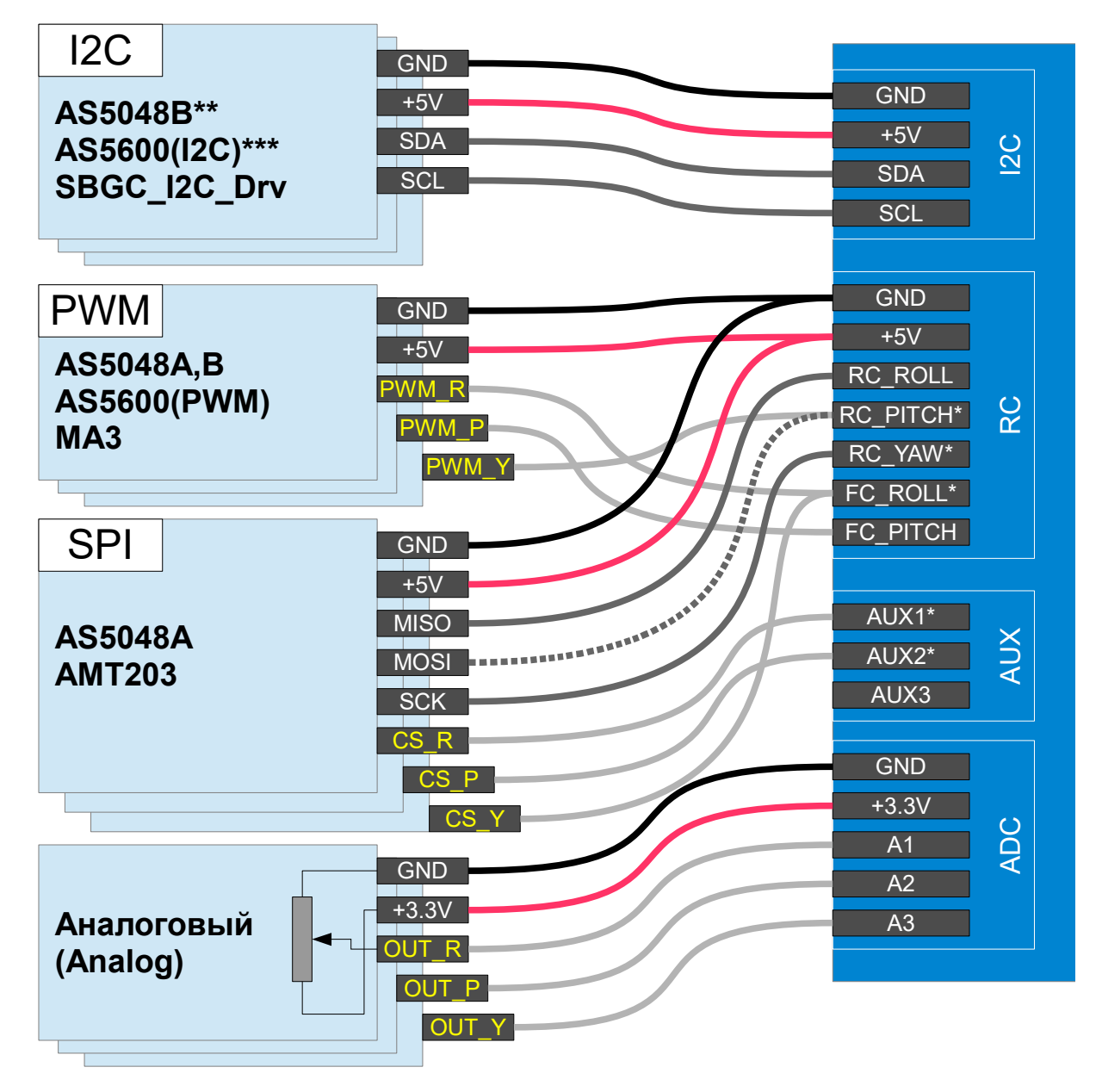

\* Эти контакты работают как выход в случае соединения SPI. Будьте осторожны и избегайте короткого замыкания или неправильного подключения к другим устройствам. \*\* AS5048B не совместим с опцией "I2C high-speed".

\*\*\* Модуль AS5600М может быть подключен только один, т.к. он имеет постоянный адрес.

## **Советы по подключению**

- Для AS5048A существует возможность использовать 3х-проводной SPI: для этого, линия MOSI должна быть подключена к VDD3 (высокий уровень) на стороне энкодера. Но в этой конфигурации будет не доступна диагностическая информация от энкодера.
- Для длинного кабеля SPI (более 30см) строго необходимы резисторы на линиях SCK, MOSI! Используйте последовательно подключенные резисторы на 33..60 Ом на любой выходной линии (для SCK, MOSI на стороне платы контроллера, для MISO на стороне энкодера). Вы можете более точно подобрать номинал резисторов, следя за областями нарастания и спада сигнала на стороне приёмника. Они должны быть ровными и достаточно крутыми, без всплесков, вызванных отражениями сигнала (см. Рисунок ниже).
- ШИМ соединение AS5048 даёт меньшее разрешение (12 бит по сравнению с 14 бит при I2C или SPI) и меньшую точность, но ШИМ это самый простой способ подключения.
- Аналоговый сигнал очень чувствителен к электромагнитным помехам, в случае большой длины лучше использовать экранированный кабель (для больших подвесов лучше выбрать другой тип энкодера).
- Для всех типов ШИМ энкодеров, лучше их настроить таким образом, чтобы точка пересечения нуля (где сырые данные равны 0) расположена как можно дальше от рабочих углов, поскольку вблизи этой точки заполнение ШИМ может быстро меняться от 0% до 100%, что может вызвать проблемы при захвате ШИМ.

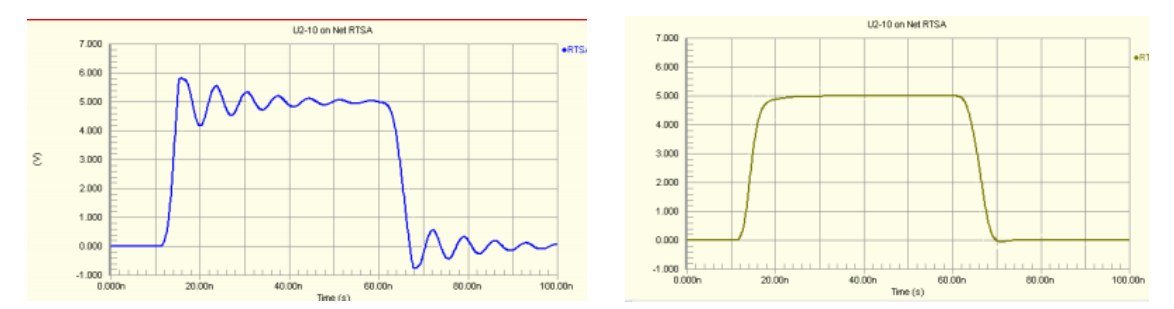

*Плохой сигнал (соединение напрямую) и хороший сигнал (с последовательным резистором)*

#### **Альтернативные функции входов**

- Для "Regular" и "Tiny" контроллеров и их модификаций, вход RC\_ROLL в этой версии прошивки занят шиной SPI, таким образом альтернативные функции входа (Sum-PPM и последовательные) перенесены на вход AUX3. "Последовательные функции" включают в себя Spektrum, S-bus и SBGC Serial API интерфейсы.
- Если вход RC\_ROLL не занят шиной SPI, начиная с прошивки 2.60, вы можете вернуть все последовательные функции в исходное состояние. Для этого, уберите флажок "Swap RC\_SERIAL ↔ UART2 ports" на вкладке "Hardware".
- Для контроллеров версий "Extended" and "Pro", интерфейсы SPI и ШИМ имеют выделенные порты, поэтому функциональность контакта RC\_ROLL pin не затрагивается.

# **3. Тестирование энкодеров**

Подключитесь из GUI к контроллеру с прошивкой поддерживающей энкодеры. Выберите тип энкодера на вкладке "Encoders", запишите настройки и перезагрузите контроллер. Если энкодеры подключены и настроены правильно, вы увидите сырые данные в виде графика на вкладке "Monitoring":

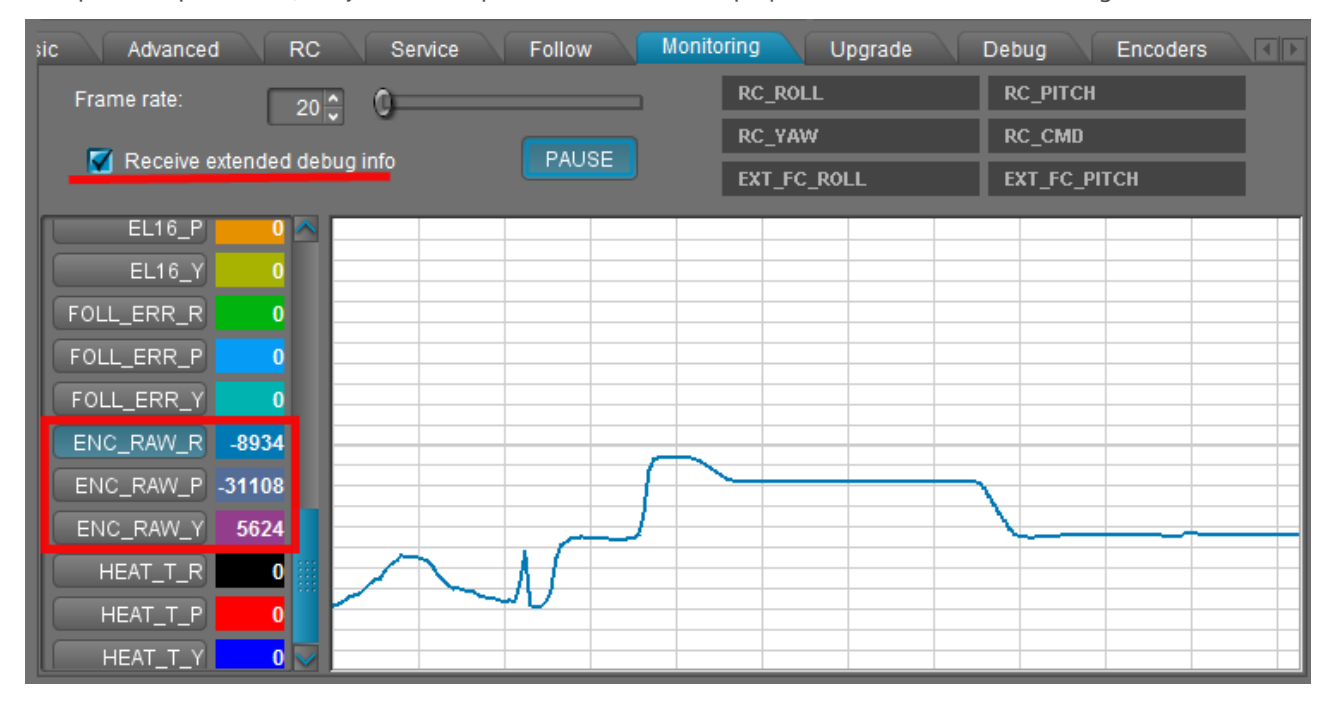

Для некоторых типов энкодеров вы можете запросить дополнительную диагностическую информацию. Перейдите на вкладку "Debug" в GUI и запросите состояние системы (кнопка Request state):

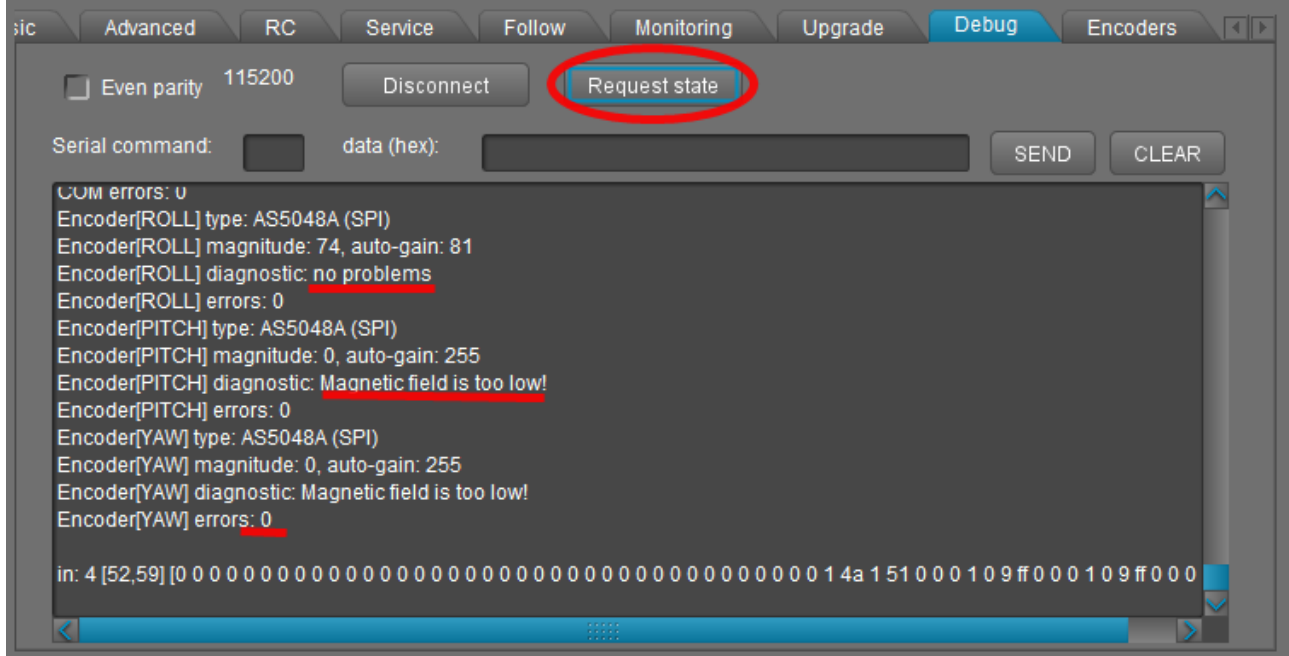

Счётчик ошибок доступен для всех типов энкодеров, и показывает накопленную статистику ошибок чтения. Если вы видите тип энкодера "DISABLED", это означает, что авто-проверка при запуске была неудачной. В большинстве случаев это означает физические проблемы с подключением энкодера.

# **4. Калибровка энкодеров**

## **1. Калибровка начального положения и направления электрического угла**

- Настройте механику. Идеальный баланс важен для хорошей калибровки.
- **ВНИМАНИЕ!** Введите точное **число полюсов** для каждого мотора на вкладке "Hardware". Автоматически-определенное число полюсов может быть неверным. Эта информация очень важна для нормальной работы мотора с энкодером.
- Убедитесь, что энкодеры предоставляют правильные данные системе, и они назначены на соответствующую ось.
- Сбросьте все калибровочные значения в ноль на вкладке "Encoders".
- Включите подвес в «нормальном» положении (рама выровнена, камера выровнена). Начиная с прошивки 2.62b6, стало возможным калибровать энкодеры в других положениях рамы и камеры, если работа в нормальном положении невозможна — см. ниже.
- Настройте PID. Для калибровки не требуются идеальные настройки стабилизация, но вибрации и дрожание недопустимы.
- Отключите режим следования ("Follow" mode) или любое RC управление.
- Нажмите кнопку **CALIB.EL FIELD**.
	- *До прошивки вер. 2.60:* у вас есть около 20 секунд для наклона рамы на +-10..30 градусов ОЧЕНЬ МЕДЛЕННО для каждой оси, по несколько раз для всех осей. Если какая-либо ось потеряет синхронизацию, сбросьте контроллер и перезапустите калибровку. Также вы можете наклонять камеру вместо рамы с помощью RC контроллера, но очень медленно.
	- *Для прошивок после 2.60:* вам ненужно двигать раму. Зафиксируйте раму или просто крепко держите руками — калибровка будет выполняться автоматически, последовательно для каждого мотора.
- По завершению калибровки, калибровочные данные будут перенесены в GUI и энкодеры начнут работать.
- Проверьте обновленное значение параметр "**Encoder/motor gearing ratio**", значение должно быть равно 1.0 или близко к нему . В противном случае, масштабные коэффициенты энкодера и мотора не совпадают. Это означает, что мотор неправильно настроен (проверьте количество полюсов) или калибровка выполнена неправильно. Дополнительная информация приведена в разделе "FAQ" этого руководства.
- Производится простая проверка ошибок: если оценочный масштабный коэффициент сильно отличается от указанного значения (по умолчанию 1.0), генерируется ошибка "Emergency stop" и отключаются моторы. Вам необходимо проверить итоговые значения и принять их, или очистить их и повторить калибровку после перезапуска системы.
- Когда значение **EL. FIELD OFFSET** откалибровано, моторы начнут работать в новом режиме упрощенного векторного управления (FOC), в котором потребление тока почти равно нулю, когда система сбалансирована. В этом режимы вы можете значительно увеличить параметр **POWER** без риска перегрева мотора. Для отключения ограничения по току установите коэффициенты **Heating factor, Cooling factor** равными 0. Но помните, что длительная работа в состоянии блокировки мотора все же может привести к его перегреву и порче . Чтобы это предотвратить, вы можете настроить модель нагрева-охлаждения — это разрешит большой ток на короткое время, но ограничит его через некоторое время в состоянии блокировки, или полностью отключит питание.

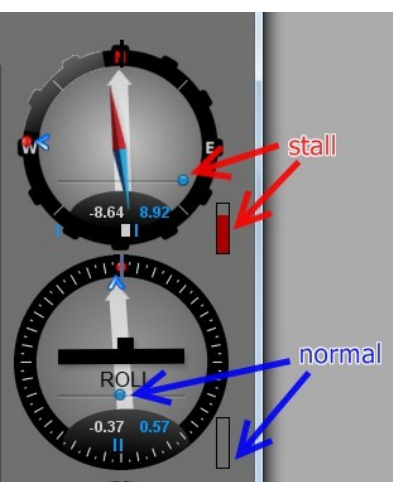

Это короткое видео показывает процедуру калибровки энкодеров (для старых версий прошивки): <http://www.youtube.com/watch?v=sAnWG2ipavE>

#### **Проверка калибровки**

Значение "ошибка баланса" (отображаемое в графическом интерфейсе в виде синего шарика на приборной панели) должно быть около нейтрального положения для каждой оси во время работы и доходить до его пределов под давлением. Этот индикатор показывает сдвиги в балансе и может использоваться для точной балансировки камеры. Индикатор питания в нормальном состоянии равен нулю и достигает максимума в состоянии блокировки, когда мотор сопротивляется внешнему усилию

#### **Повторное использование калибровочных данных**

Вы можете использовать эти данные для других подвесов из одной партии, если энкодер установлен таким же образом, имеет такое же начальное положение (смещение), и мотор ТОЧНО соответствует предыдущему (включая монтаж ротора, статора, обмотки, соединения).

#### **Резервное копирование данных калибровки**

Всегда создавайте резервную копию EEPROM для уже настроенного подвеса (Меню "Board" – "Backup manager..."). Если система случайно потеряет все настройки, будет возможно восстановить заводские настройки и калибровки.

## **2. Калибровка начального положения (смещения)**

- Вы можете держать подвес работающим или отключить моторы, это не имеет значения. Стабилизация не требуется.
- Выровняйте камеру в "нормальное" положение относительно рамы: оси моторов перпендикулярны друг-другу, одна из осей совпадает с осью камеры.
- Нажмите кнопку **CALIB. OFFSET**. Текущие углы будут энкодеров будут установлены в качестве нулевых.
- Новые настройки будут записаны в EEPROM и перенесены в GUI.
- Теперь белые стрелки на приборной панели отражают вращение моторов. Их положение "вертикально вверх" соответствует нулевому углу для каждого мотора.

## **3. Калибровка энкодеров в необычном положении**

*Требуется прошивка версии 2.62b6 и выше.*

Может потребоваться калибровка энкодеров в необычном положении, если система спроектирована для определенного *порядка моторов (order of motors)*, который не поддерживается прошивкой напрямую, или система имеет очень ограниченный диапазон рабочих углов. Например, вам необходимо построить систему с порядком моторов "CAMERA–YAW–PITCH–ROLL". Но ближайший поддерживаемый порядок это "CAMERA–YAW–ROLL–PITCH". Можно заметить, что имеющийся порядок можно конвертировать в желаемый, развернув ось YAW на 90 градусов. Выполнив всю настройку в нем, после завершения калибровки энкодеров, мы можем просто установить параметр "Follow offset [YAW]" в  $+$ -90° для смещения нейтральной/домашней точки в нужную позицию. Но предположим, что рабочий диапазон мотора YAW ограничен +-45º, и система не может быть переведена в поддерживаемый порядок моторов. Фактически, система даже не начнёт работать, пока не будет откалиброван параметр "Offset" и система не начнет измерять углы моторов для правильного распределения крутящего момента.

Ниже приведён пошаговый рецепт, как решить эту проблему:

- 1. Откалибруйте параметр энкодеров "Offset" в желаемом положении (но тем не менее, моторы должны быть выровнены на 90 градусов, промежуточные углы не допускаются). Для этого нажмите кнопку "CALIB.OFFSET".
- 2. Вручную измените значение в поле "Offset" для оси YAW, добавив или вычитая 4096, это равно смещению начального положения на 90º (мы показываем пример для оси YAW, в общем случае это может быть любая другая ось). Перезапустите систему, используя команду меню "Board" - "Execute action" - "Restart system".
- 3. Определите, нужно ли инвертировать энкодер, или нет. Как проверить: после калибровки начального положения включите режим «Follow (следования)» для каждой оси. Если система становится полностью нестабильной, скорее всего энкодер инвертирован. Чтобы инвертировать энкодер, назначьте специальное значение «-32767» параметру "El. field offset" и повторите шаги 1,2, т.е. откалибруйте начальное положение (смещение) и снова добавьте 90º.
- 4. В этот момент система должна работать нормально, поскольку теперь она может распределять крутящий момент на моторы в любом положении рамы.
- 5. Настройте PID, убедитесь что система готова к калибровке "El. field offset".
- 6. Откалибруйте параметры "El. field offset" нажав кнопку "CALIB. EL. FIELD" , как описано в разделе выше.

# **Проверка калибровки**

В GUI белые стрелки показывают положение каждого мотора относительно рамы. Они должны указывать вверх, когда камера в «домашней» позиции относительно рамы, что означает нулевой угол. Когда моторы вращаются, стрелки перемещаются.

#### **Примечания по настройке редуктора**

Контроллер поддерживает два типа редукторов: энкодер\мотор и мотор\рама. Если коэффициент передачи не равен 1.0 возникает потенциальная проблема при обнаружением начальных углов моторов при запуске системы. В случае если коэффициент передачи энкодер\мотор не равен 1.0, это также может быть проблемой с правильным обнаружением смещения электрического поля. Используйте следующие правила для правильного запуска системы:

- При запуске держите раму в нормальном положении (в котором были откалиброваны энкодеры).
- Подключите и настройте второй IMU. Если он присутствует, данные акселерометров обоих IMU будут использованы для определения относительного угла каждого мотора. Но есть позиции, где этот способ не поможет.
- Выберите самые низкие коэффициенты передачи, если это возможно. Помните, что прямой привод является наиболее оптимальным выбором для построения стабилизатора.
- Постарайтесь минимизировать люфт в редукторе. В противном случае, будет очень трудно получить хорошие значения PID и хорошую точность. У ременной передачи люфт меньше, чем у шестерней.

## **Настройки, связанные с работой системы с энкодерами**

**Manual set time** – прошивка ждет некоторое время, если камера поворачивается руками и фиксируется в новом положении. Если камера удерживается в течение этого времени, новое положение фиксируется как целевое положение. Значение по умолчанию - 0,5 сек. Чтобы отключить эту функцию для любой оси, установите ее на 0. В этом случае, камера будет бесконечное время сопротивляться любому внешнему возмущению.

*Прошивка версии 2.66+: эта настройка перенесена в раздел "Service" – "Force to new position by hands"*

**Heating factor, Cooling factor –** эти настройки для простой «Модели нагрева/охлаждения». Мощность, подаваемая на мотор, увеличивает виртуальную температуру модели в соответствии с коэффициентом нагрева. С повышением температуры, ограничивается выходная мощность. Коэффициент охлаждения (Cooling factor) определяет скорость, с которой тепло выделяется в окружающую среду. Он уменьшает виртуальную температуру. Настройте эти значения так, чтобы модель приближалась к реальной. Это позволит в течение короткого времени подавать большую мощность на моторы без риска перегрева.

Чтобы контролировать текущее состояние модели, вы можете проверить переменные отладки **V\_TEMP\_x** на вкладке "Monitoring". Переменные показывают виртуальную «температуру», где 0 означает, что мощность(Power) не ограничен вообще, а 100 означает, что мощность (power) полностью отключена. Чтобы проверить, как работает модель, заблокируйте мотор рукой и посмотрите как развиваются графики **POWER\_X** и **V\_TEMP\_x**. Настройте параметры модели так, чтобы обеспечить безопасный температурный режим при полной нагрузке мотора в течение длительного времени.

**Motor's magnetic linkage –** этот параметр используется для создания более точной модели мотора в FOC алгоритме. Зависит от размера мотора, количества полюсов, количества витков в обмотке. *Начиная с прошивки версии 2.60, этот параметр перенесён на вкладку "Hardware" и может быть откалиброван автоматически. Более полная информацию читайте в Руководстве пользователя SBGC32.*

**Motor/frame gearing ratio** – если для оси мотор-рама используется редуктор, введите передаточное отношение редуктора в это поле (значение > 1 когда мотор делает больше оборотов, чем поворотный узел на раме). Предполагается, что энкодер установлен на вал мотора, а не рамы! *Диапазон: 0.004 .. 255.996, разрешение 0.004*

☑**Encoder/motor gearing ratio** – этот параметр используется для калибровки чувствительности (масштабного коэффициента) энкодеров аналогового типа. Для всех других типов энкодера, при установке их прямо на ось мотора, этот параметр должен быть отключен. Если же энкодер устанавливается на ось мотора через редуктор, укажите точное значение его коэффициента передачи и включите его использование галочкой (значение < 1 когда энкодер делает больше оборотов, чем мотор). Если использование выключено, то это поле используется функцией калибровки для информирования пользователя об автоматически рассчитанном коэффициенте передачи и позволяет обнаружить возможные проблемы, если он сильно отличается 1.0 (см. описание процесса калибровки). *Диапазон: 0.001 … 65.535, разрешение 0.001*

**Limits (min, max)** – программные ограничения, применяемые к допустимому углу вращения мотора. Если указаны, при достижении этих ограничений мотор будет остановлен для предотвращения выхода за границы . Нужно установить программные ограничители не менее чем за 10 градусов перед механическими ограничителями — это рабочая область алгоритма плавного торможения и возврата из запретной зоны. Кроме того, эти лимиты используются для диагностики корректности работы системы при ее старте: если углы при старте выходят за указанные границы более чем на 20 градусов, выдается критическая ошибка и стабилизация не запускается. Эту проверку можно отключить. *Диапазон: -3600..+3600°, разрешение 1°*

# **Выбор моторов**

Чтобы получить максимальную эффективность по параметрам "размер/вес/крутящий момент" вашей системы, рекомендуется выбирать моторы с более низким сопротивлением обмоток по сравнению с обычными бесколлекторными моторами для подвесов, присутствующими на рынке, так как большинство из них предназначены для работы под постоянной нагрузкой и имеют слишком большое сопротивление обмотки. Мотор с низкоомной обмоткой может потреблять бОльший ток и выдавать бОльший крутящий мгновенный момент. Чтобы ограничить время работы мотора под полной нагрузкой и тем самым исключить его перегрев, используйте модель «нагрева/охлаждения», как было описано выше.

Но сопротивление не должно быть таким низким, как у обычных бесколлекторных моторов, где режим блокировки находится вне нормальных условий эксплуатации. Вместо этого в нашем случае, режим блокировки следует рассматривать, как нормальные условия эксплуатации в течении длительного времени. По этому параметру моторы для подвесов можно сравнить с сервомоторами постоянного тока, которые используются в робототехнике и промышленности.

Выбирая мотор, учитывайте токовые возможности контроллера и батареи. Также рекомендуется использование буферного конденсатора для защиты батареи от перегрузки большим импульсным током и обеспечения линейности системы питания.

# **5. FAQ**

**Может ли энкодер использоваться только для оси YAW? (в данный момент на воздушном подвесе я использую потенциометр на оси YAW, но хотел был заменить его на энкодер, но не слишком усложнять, т.е. не использовать энкодеры для PITCH и ROLL) Могут ли текущие платы поддерживать такое «простое» использование в будущем (кроме тестирования)?**

Да, начиная с обычной прошивки версии 2.56 , можно использовать только один энкодер на моторе YAW (для этого вам не нужно обновлять лицензию «энкодеров»). Энкодер используется только для считывания угла мотора, без изменений в алгоритме управления мотором.

Если же вы используете прошивку с поддержкой энкодеров, ВСЕ оси должны иметь установленные и настроенные энкодеры.

#### **У меня есть моторы GB90 и GB85. После прочтения документации я понимаю, что они могут быть не идеальными для использования с энкодерами. Будут ли они работать, какой отрицательный эффект имеет высокое сопротивление\индуктивность?**

Энкодеры будут работать с ними, но из-за большого количества полюсов более важной становится точность определения угла. Например, в случае магнитного типа энкодера, обратите внимание на точное выравнивание магнита над чипом энкодера (см. ниже: рецепт, связанный с нелинейностью).

Если индуктивность высокая, коэффициент KV низкий. Это означает, что такой мотор не будет компенсировать быструю скорость вращения (скорость ограничена Напряжением батареи \* KV), но мотор потребляет меньше тока для обеспечения того же уровня крутящего момента, что может быть важно для литий-ионных батарей с низкой токоотдачей. Вам может потребоваться батарея более высокого напряжения, чтобы получить максимальную производительность от этого мотора.

#### **Какое сопротивление было бы идеальным для мотора GB90?**

Все зависит от максимального тока, который может обеспечить контроллер. Для обычных плат SimpleBGC32, где ток ограничен несколькими амперами, подходящим сопротивлением будет 5- 15 Ом. Для более мощных плат, сопротивление 3-10 Ом более предпочтительно для получения максимального крутящего момента и высокого коэффициента KV. То же верно для любого другого мотора.

### **Какие результаты вы получаете с энкодерами? Самая большая проблема, с которой я столкнулся с моим текущим подвесом — это вибрации, когда мотор вращается, особенно с помощью джойстика или в режиме следования, на определенных (средних) скоростях.**

Все преимущества от использования энкодеров перечислены в этом документе. Но это не поможет преодолеть вибрацию, если она вызвано эффектом залипания (cogging), это является особенностью мотора, и он проявляется даже с энкодерами. Решением этого будет выбрать другой мотор с меньшим залипанием, или меньшим числом полюсов (поскольку частота вибраций снижается и становится ближе к области где ее может компенсировать PIDконтроллер). Очень эффективный способ уменьшить залипания - заменить отдельные редкоземельные магниты одним однородным кольцевым магнитом. *Примечание: платы "Extended" и "Pro" имеют функцию уменьшения эффекта залипания путем создания карты нелинейностей специальной калибровкой.*

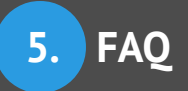

#### **Я правильно откалибровал энкодеры, но крутящий момент намного меньше, чем без них, даже если параметр POWER установлен максимально.**

Вариант 1: нажмите на мотор рукой. Если индикатор мощности в GUI не достигает максимума, возможно, его ограничивает модель нагрева\охлаждения. Установите коэффициенты Cooling factor, Heating factor = 0 для всех осей.

Вариант 2: при нажатии, индикатор мощности достигает максимума, но момент остаётся низким. Повторите калибровку. Если это не помогает, см. следующие два рецепта.

#### **Я получаю ошибку «Неверный коэффициент передачи» (Wrong gearing ratio) во время калибровки.**

Прежде всего, убедитесь, что энкодеры предоставляют правильные данные и назначены на соответствующие оси: на вкладке "Monitoring" посмотрите на значения переменной ENC\_RAW\_x, назначенного на эту ось – она должна показывать приращение 16384 на один полный оборот. Убедитесь, что подвес находится в нормальном положении в момент калибровки. Смотрите следующий рецепт.

**После калибровки значение «коэффициент передачи» (gearing ratio) значительно отличается от 1.0** или

**Мотор обеспечивает значительно меньший крутящий момент за пределами нейтрального положения, где был откалиброван энкодер,**

или

#### **Стабилизация работает только в нейтральном положении и не работает при дальнейшем отклонении мотора.**

- 1. Проверьте, что параметр "NUMBER OF POLES" установлен правильно. Даже ошибка в 1 единицу может быть причиной неправильной работы FOC алгоритма. Автоматическое определение может дать неправильный результат, поэтому ведите это значение вручную.
- 2. Другой возможной проблемой, может быть нелинейность считывания энкодером, обусловленная множеством причин. В случае энкодера магнитного типа, это может быть плохой манит или неправильная центровка (выравнивание магнита над чипом) или магнитомягкое железо, расположенное вблизи энкодера. Проверьте линейность, поворачивая мотор на небольшие углы и наблюдая за значением переменной — оно должно точно соответствовать углу поворота во всем диапазоне. Например, углам 45º и 90º соответствует приращение переменной в 2048 и 4096 единиц.